Фитнесс приложение для IOS устройств

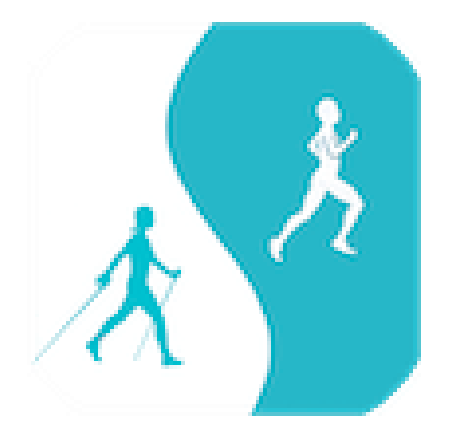

# Бег и Ходьба

Руководство пользователя Версия 4.10

## **Обзор**

Поздравляем с приобретением приложения «Бег и Ходьба»!

Чтобы лучше оценить все возможности приложения мы рекомендуем Вам потратить несколько минут и ознакомиться с данным Руководством.

Приложение предназначено как для контроля параметров Ваших тренировок, так и для контроля определенных параметров работы сердечнососудистой системы как во время тренировок, так и в повседневной жизни.

Для тренировок на дистанцию (ходьба, бег, велоспорт и других) с помощью GPS датчиков и навигации Вашего устройства контролируются и фиксируются время, скорость, дистанция, а затем рассчитываются потраченные калории. Ниже в описании приведены формулы для расчета потраченных калорий для этих видов тренировок. При этом можно также отслеживать путь по реальной карте местности и анализировать скорость на различных отрезках дистанции с помощью автоматической цветовой разметки.

Для этого вида тренировок приложение позволяет устанавливать цели каждой тренировки – расстояние, время, количество сжигаемых калорий.

Для других видов – кардио, силовых или связанных с перемещением в ограниченном пространстве (теннис, волейбол, футбол, тренажеры, плавание в бассейне и других) контроль и расчет сжигания калорий осуществляется по пульсу и рассчитывается по формулам, приведенным в соответствующих разделах описания.

Вы можете сохранять результаты тренировок, накапливать общую статистику по каждому виду, а потом проводить сравнение результатов за месяц и по месяцам.

В качестве источника данных о пульсе кроме Apple Watch Вы можете использовать любой монитор сердечного ритма, работающий по технологии Bluetooth Low Energy всех известных производителей – Polar, Garmin, Whoop, Suunto, Wahoo и другие. Приложение автоматически определяет тип монитора и место его расположения (грудь, рука и т.д.).

Приложение может оказаться полезным и для пользователей, желающих просто проконтролировать работу сердца при прогулках, нагрузках, во время сна или отдыха. При этом конечно приложение не является медицинским прибором и дает данные о пульсе с точностью не выше точности Apple Watch или спортивного монитора сердечного ритма. Но полученные данные могут быть полезны как для самоконтроля, так и для обращения к врачу.

Методика расчета показателей базируется на основе методик, разработанных в клинике спортивной медицины АО «Лужники».

При желании пользователь может делиться своими результатами с другими пользователями, тренером или лечащим врачом через социальные сети, почту, AirDrop.

Приложение выполняет практически все функции известных фитнес – трекеров, таких как Runtastic, RunKeeper, Nile+, Strava и др., но обладает одним неоспоримым преимуществом – стоимостью владения. Годовая подписка приобретается по стоимости, сравнимой со стоимостью месячной подписки на указанные выше приложения.

Удачных тренировок!

## **Основные функции приложения.**

- Отслеживание параметров Ваших тренировок по спортивной ходьбе, бегу и велосипеду.
- Фиксация времени тренировки и пройденной дистанции.
- Расчет текущего и среднего темпа передвижения. Расчет текущей и средней скорости.
- Подсчет количества шагов. Расчет средней длины шага.
- Расчет потраченных калорий. Расчет эквивалента сжигаемого жира.
- Индикация пройденного пути на карте местности.
- Выбор представления карты на экране устройства в виде карты, гибрида или изображения местности со спутника.
- Автоматическая цветовая разметка пройденного пути в зависимости от скорости.
- Определение величин подъема и спуска во время тренировки.
- Авто пауза. Отключение таймера на время вынужденной остановки (к примеру на светофоре).
- Определение уровня GPS сигнала, выдаваемого датчиками IOS устройства и предупреждение пользователя о достоверности измерений дистанции.
- Интеграция с Apple Watch. При этом часы используются как источник данных о частоте сердечных сокращений и как удобный индикатор текущих параметров тренировки.
- Автоматическое определение, подключение и интеграция с мониторами сердечного ритма, работающих по спецификации *BlueTooth Low Energy* (в настоящее время это стандарт де-факто, в котором выпускают оборудование известные фирмы – Polar, Wahoo, Whoop, Pulsar и др.)
- Задание и контроль выполнения цели каждой тренировки (на дистанцию) – расстояние, время, количество калорий.
- Контроль ЧСС во время тренировки.
- Построение и демонстрация графика ЧСС во время тренировки с распределением по пульсовым зонам.
- Демонстрация распределения пульса по пульсовым зонам в процентном соотношении за время тренировки.
- Автоматическое определение максимально допустимого пульса для пользователя
- Автоматический расчет границ пульсовых зон для конкретного пользователя
- Ручная коррекция максимально допустимого пульса и границ пульсовых зон
- Вывод данных о вариабельности сердечного ритма (по SDNN).
- Хранение данных о проведенных тренировках с возможностью дальнейшего анализа.
- Расчет суммарных (дистанция, калории) и усредненных (скорость, темп, пульс, вариабельность) показателей по всем видам тренировок за неделю, месяц, год.
- Обеспечение возможности делиться своими достижениями в социальных сетях, через технологию AirDrop или через электронную почту.

## **С чего начать.**

При первом запуске приложения открывается окно, содержащее краткое описание приложения *(экран 1.1).* После нажатия «Продолжить», следующий экран *(экран 1.2).* описывает взаимодействие приложения с программой Здоровье от Apple, предустановленную на каждом устройстве во время его активации. После нажатия «Продолжить» следующий экран *(экран 1.3)* показывает данные, необходимые приложению для дальнейшей успешной работы и проведения расчетов.

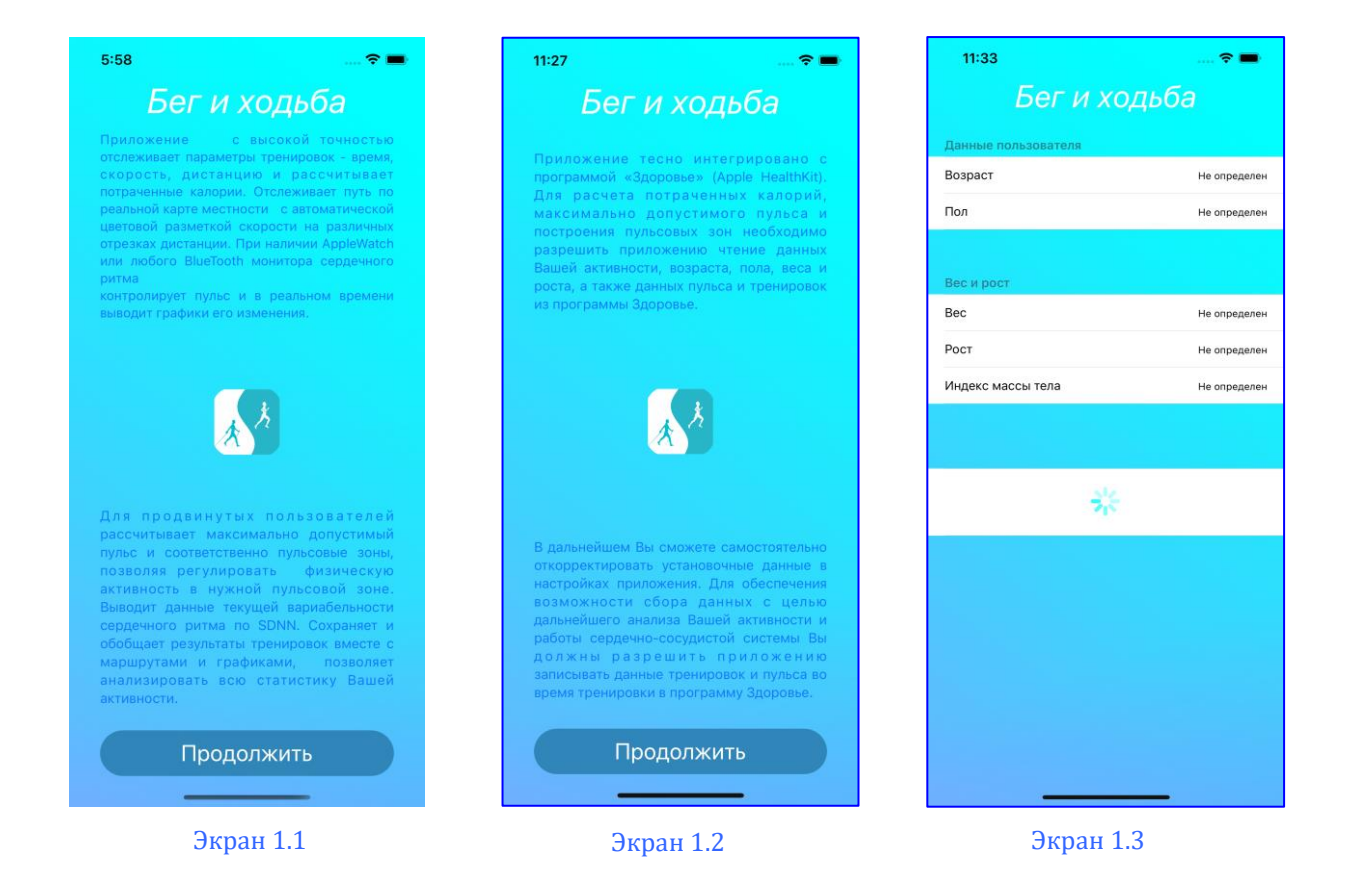

При этом индикатор ожидания показывает, что идет обращение к программе Здоровье для получения соответствующих данных. Программа Здоровье выдает окно доступа *(экран 2.1)*, в котором пользователь должен подтвердить свое согласие на доступ перечисленным там данным. Для успешной работы приложения необходимо включить все категории и разрешить доступ ко всем перечисленным данным. Если в программе Здоровье нет определенных установочных данных, появляется *экран 2.2* и после нажатия кнопки ввода далее в окне настроек *(экран 2.3)* можно ввести необходимые данные вручную. После ввода данных все полученные результаты отражаются в окне *(экран 2.4)* и в следующем окне *(экран 2.5)*  приложение может попросить доступ к данным геолокации, который также следует предоставить в режиме «При использовании».

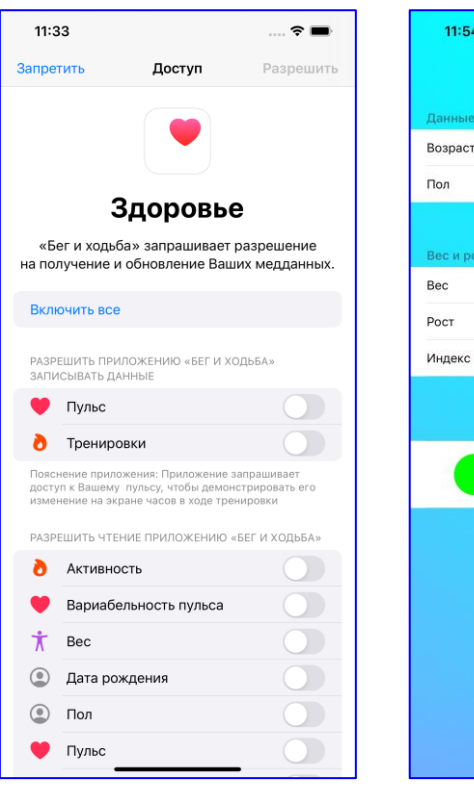

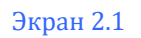

 $\Gamma$ 

Bec

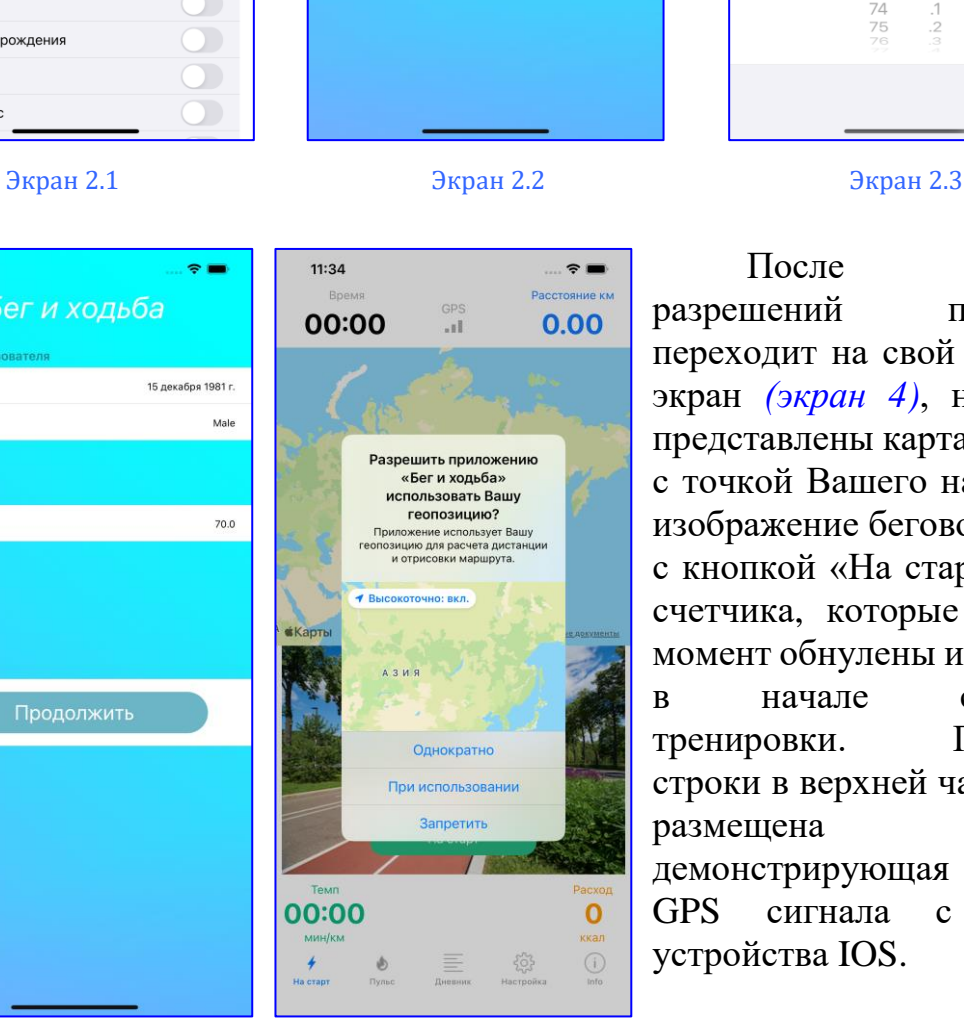

11:54

 $\Gamma$ 

Poct

Индекс массы тела

Бег и ходьба

.<br>Не определ

He onpenener

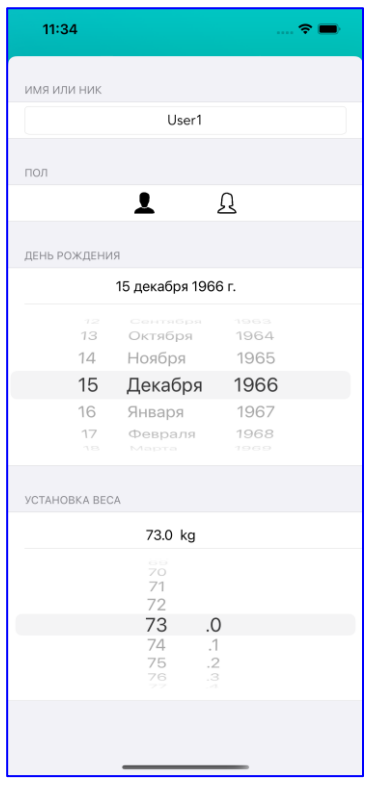

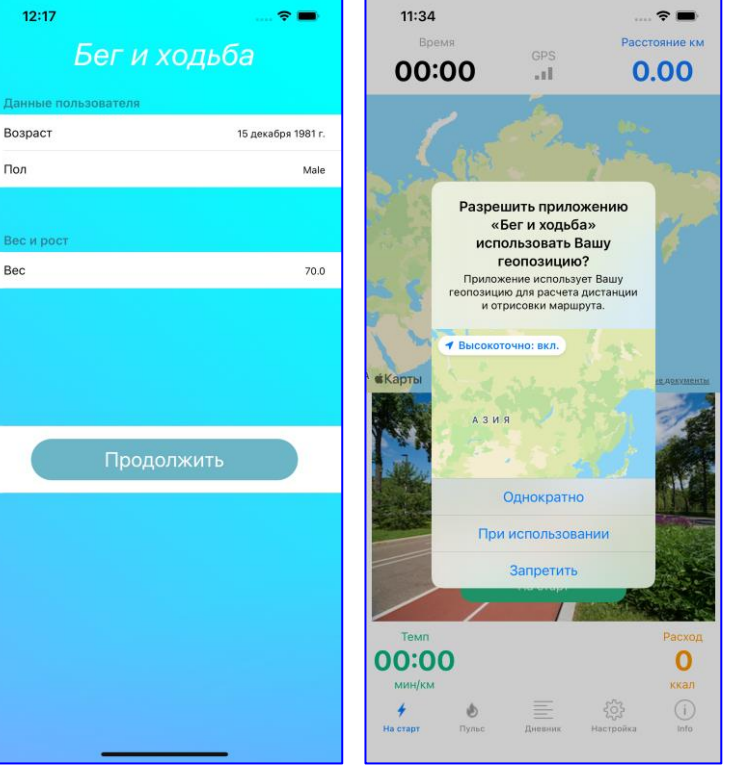

После выдачи разрешений приложение переходит на свой начальный экран *(экран 4)*, на котором представлены карта местности с точкой Вашего нахождения, изображение беговой дорожки с кнопкой «На старт», четыре счетчика, которые в данный момент обнулены и запустятся в начале следующей тренировки. Посередине строки в верхней части экрана размещена панель, демонстрирующая уровень GPS сигнала с датчиков устройства IOS.

#### Экран 2.4 Экран 3

При низком уровне сигнала (красный и коричневый цвет делений) могут быть ошибки в измерениях дистанции и местоположения. В нижней части экрана могут также появиться иконки с изображениями часов или Bluetooth монитора сердечного ритма *(экраны 5,6).* 

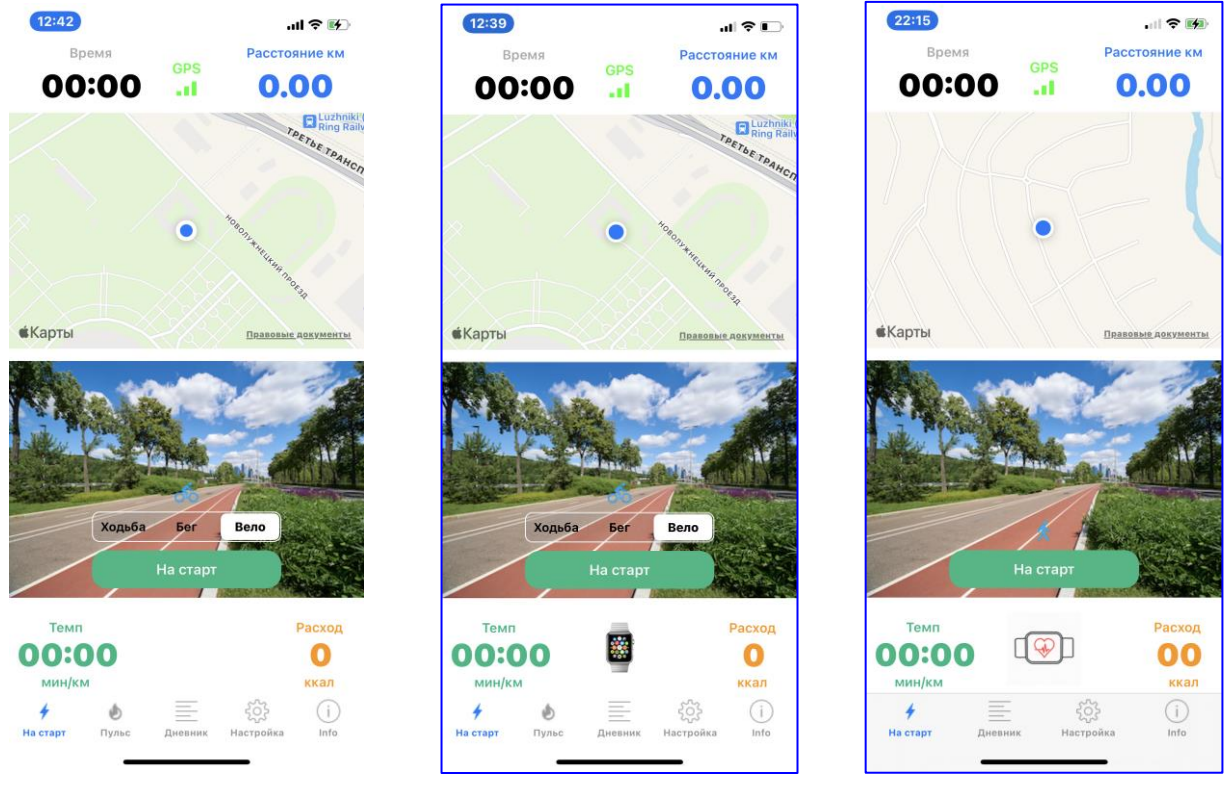

#### Экран 4 Экран 5 Экран 6

Это говорит о том, что именно эти устройства в данном случае подключены к IOS устройству и используются как датчики частоты сердечных сокращений ЧСС.

С самой нижней строке экрана расположено Главное меню приложения, которое задает режимы его работы. При этом активный режим, в данном случае «На старт», выделяется синим цветом.

Смысл каждой позиции меню в общем понятен из его названия и будет подробно рассмотрен в соответствующих разделах. А для начала использования приложения необходимо выполнить определенные настройки, которые и будут рассмотрены ниже.

## **Настройки приложения**

При нажатии на кнопку «Настройки» в главном меню на экране появляется окно настройки приложения (*экран 7*). А при нажатии на кнопку изображения профиля осуществляется переход на экран настройки персональной информации (*экран8*).

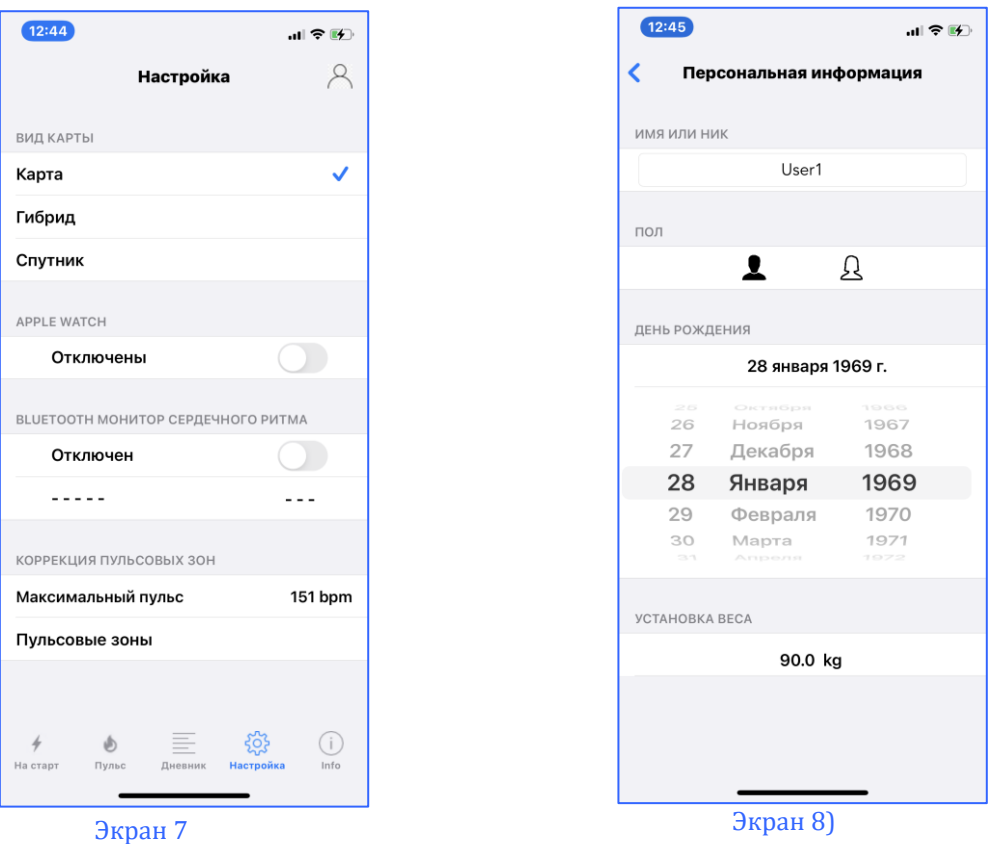

По содержания позиций экранов понятно их функциональное назначение – это выбор вида тренировки, выбор типа отображения местности, включение или отключение часов и монитора сердечного ритма. Но по последним позициям целесообразно сказать несколько слов.

Прежде всего нужно напомнить, что часы можно подключить только к iPhone, к iPad часы Apple Watch не подключаются. При этом реальное подключение часов в настройках приложение не контролирует исходя из того, что если пользователь включает часы в приложении, значит они ранее уже были подключены к iPhone, создана и функционирует соответствующая пара. Подключение часов в приложении означает, что именно они будут использоваться как источник данных по ЧСС. Кроме того, в момент запуска тренировки на них будут отражаться текущие параметры тренировки. Если при этом по каким-либо причинам будет отсутствовать связь между часами и iPhone, индикатор подключения останется включенным и на стартовом экране отображение подключения останется *(экран 5).*

В качестве датчика ЧСС приложение может использовать только один источник, либо часы, либо Bluetooth монитор сердечного ритма. Поэтому, если Вы приобрели отдельный датчик и хотите его использовать, при его подключении часы автоматически отключатся от приложения. И наоборот, при подключении часов автоматически отключится датчик. Следует также напомнить, что прежде чем подключать датчик к приложению, следует произвести соответствующие действия в настройках iPhone, чтобы его состояние в панели настроек Bluetooth отображалось как «Подключено» *(экран 9 ).*

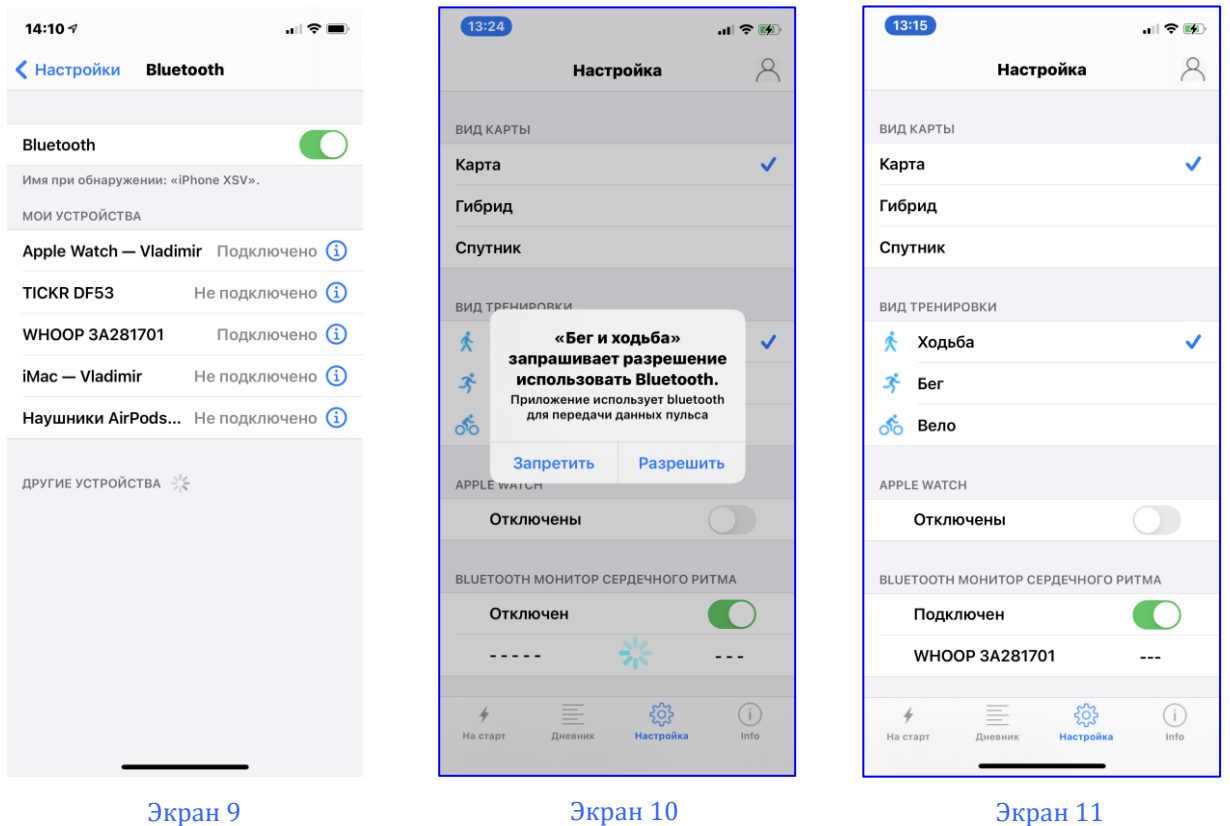

Экран 10

При этом при попытке подключить датчик первый раз на экране появиться запрос на разрешение использования Bluetooth, который необходимо подтвердить *(экран 10 ).*

Приложение в течении нескольких секунд сканирует подключенные датчики и места их расположения, и в случае удачного подключения определяет их тип и место (грудь, запястье, нога и т.д.) *(экран 11).* При этом следует отметить, что не все датчики выдают свое место расположения и в этом случае это поле будет не заполнено. Если переключатель датчика находится в состоянии «Подключен», приложение каждый раз при переходе в режим «Настройка» проверяет его реальное подключение и в случае его отсутствия автоматически переводит переключатель в состояние «Отключен».

Настройка персональной информации необходима прежде всего для правильности расчетов результатов тренировок по расходованию и сжиганию калорий, а также правильности расчета максимально допустимого пульса и пульсовых зон. Имя или Ник используется только при рассылке Ваших сообщений, если Вы хотите поделиться с кем-то результатами Ваших достижений в социальных сетях или через электронную почту.

В самой нижней части экрана настроек находится переключатель «Авто пауза». Подразумевает автоматическое отключение таймера на время вынужденной остановки (к примеру на светофоре) для повышения точности расчетных данных (темп, скорость). При этом кардио показатели продолжают фиксироваться в непрерывном режиме.

В разделе «Коррекция пульсовых зон» настроек приложения устанавливаются максимально допустимый пульс (HRmax) во время тренировки и границы пульсовых зон.

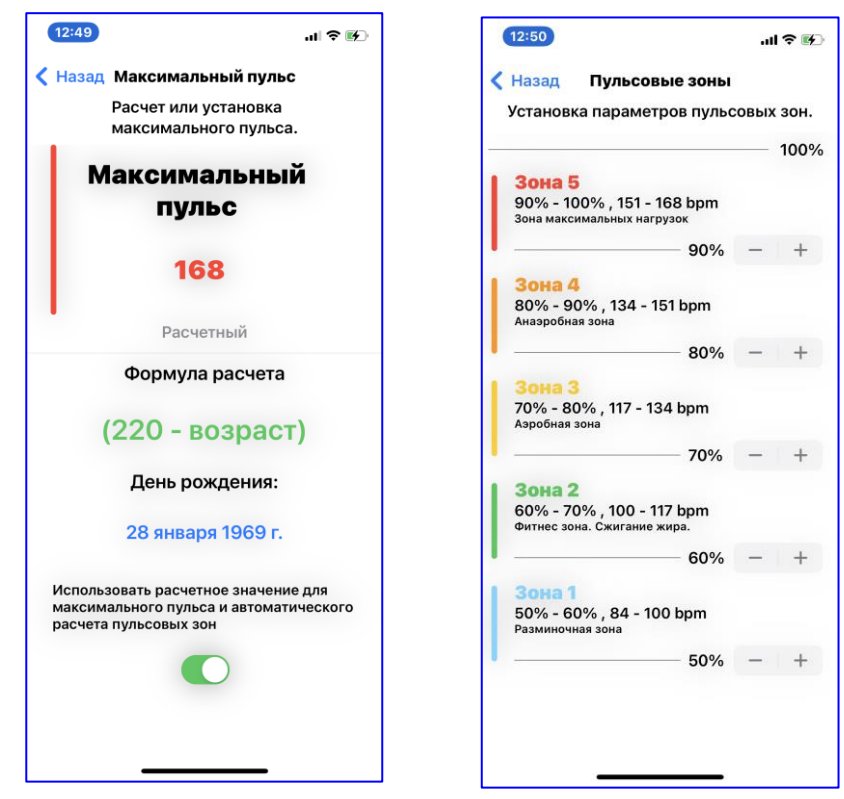

Общепринятой простой формулой расчета HRmax является:

 $H$ Rmax = 220 - возраст

Если переключатель в нижней части экрана включен, расчет HRmax и границ пульсовых зон производится автоматически.

Если переключатель выключен, HRmax и границы пульсовых зон можно устанавливать вручную.

## **На старт!**

Итак, после ввода всех необходимых данных и выбора источника данных по ЧСС, перейдя в режим тренировки на дистанцию («На старт» главного меню), Вы можете задать цель тренировки. Это может быть тренировка на расстояние, время, количество сжигаемых калорий, или цель может быть вообще не указана. Нажимая на кнопу с названием цели Вы перебираете возможные цели. Кнопки «+» и «-» справа и слева от кнопки цели дают возможность изменения абсолютных показателей цели.

Нажав далее зеленую кнопку «На старт» Вы переходите непосредственно в режим тренировки. При этом приложение дает Вам трехсекундную задержку для подготовки к старту и затем выдает сигнала гонга, символизирующего начало тренировки. Одновременно со стартом запускается приложение на часах.

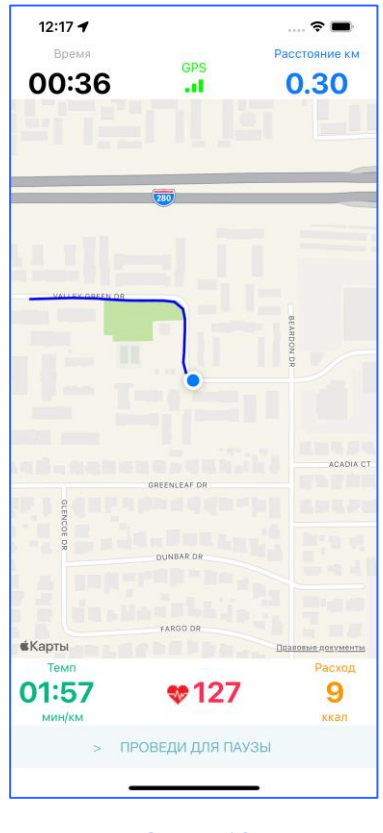

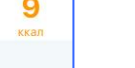

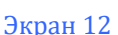

Приложение отрисовывает на карте Ваш путь по ходу тренировки и выводит на экран время, пройденную дистанцию, средний темп и потраченные калории *(экран 12)*. В случае, если подключены часы или монитор, выводится текущий пульс.

При этом на экране часов *(экран 13)* отражаются:

- вид тренировки ( в данном случае Вело);

- полукруглый «спидометр» с цветовой градацией пульсовых зон;

- процент от максимально допустимого пульса;

 $\odot$ 

Экран 13

 $0:00:31$ 

 $12:17$ 

84%

0.29

- текущий пульс;
- калории;
- дистанция в километрах;
- текущее время тренировки.

Следует иметь ввиду, что в данном случае часы не могут работать, как самостоятельный инструмент, а работают только в паре с iPhone.

При использовании монитора сердечного ритма данные также передаются на IOS устройство и отображаются в окне пульса. Но в данном случае можно использовать и iPad.

Тренировку можно приостановить, смахнув вправо по стрелке внизу экрана. При этом тренировка на часах также приостановится, хотя изменение параметров пульса будет по-прежнему отображаться на экране часов.

После нажатия кнопки «Продолжить» *(экран 14)* тренировка продолжится, при нажатии «Завершить» тренировка завершается и приложение выдает запрос на сохранение данных *(экран 15).* В случае ответа «Сохранить» все данные записываются в дневник тренировок. При ответе «Удалить» данные тренировки не сохраняются*.*

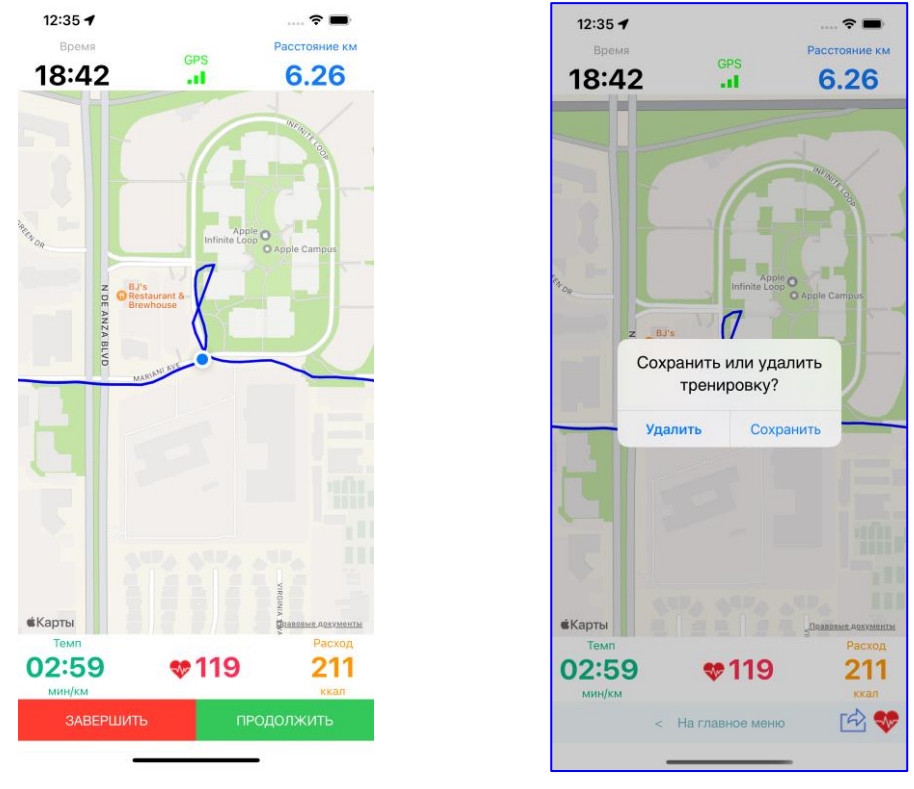

#### Экран 14

Экран 15

После завершения тренировки данные ее результат демонстрируется на экране *(экран 16)*. Им можно поделиться через соц.сети, почту и дрпугие службы, нажав кнопку отправить в правом нижнем углу. Или можно также посмотреть графики изменения ЧСС во время тренировки *(экран 17)*, нажав на кнопку с изображением сердца.

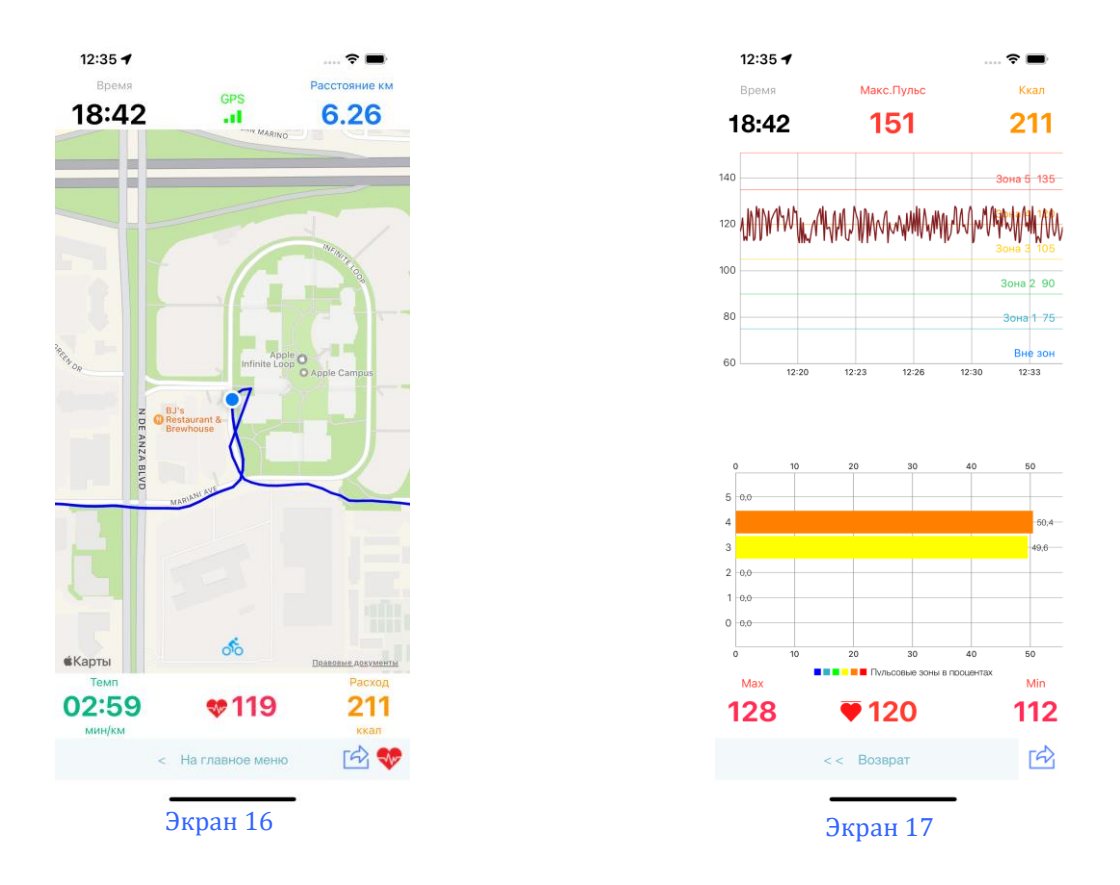

После завершения тренировки ее результаты также отображаются на экране часов *(экран 18, 19)*.

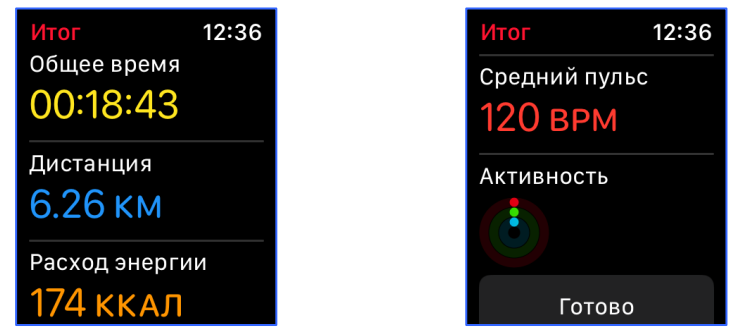

Для расчета затрат энергии при ходьбе в данном приложении используется формула:

*Е=0,007 x V<sup>2</sup> + 21*

где *V* -скорость ходьбы в м/мин , *Е*—расход энергии ал/кг/мин).

Например, при ходьбе со скоростью 6 км/час за 1 мин преодолевается 100 м, тогда E = (0,007 x 100<sup>2</sup> )+21 =91 кал/кг/мин.(расчет на 1 кг массы) . Для человека с массой тела 70 кг расход энергии составит E =[(0.007x100<sup>2</sup>)+21]x70кг=6370 кал/мин (6,37 ккал/мин), или 380 ккал/час (6,37 х 60мин).

Для расчета затрат энергии при беге в данном приложении используется формула:

*Е =18,0 x V - 20*,

где *V*—скорость бега (км/час), *Е*—расход энергии (кал/кг/мин).

Рассчитаем расход энергии для человека весом в 70 кг, бегущего со скоростью 10 км/час:

 $E = [(18.0 \times 10) - 20] \times 70$ кг = 11200 кал/мин = 11,2 ккал/мин. Соответственно за час расход энергии составляет 672 ккал (11,2 x 60 мин).

## **Задание цели.**

Для тренировок на дистанцию (бег, ходьба, велосипед) имеется возможность задания цели

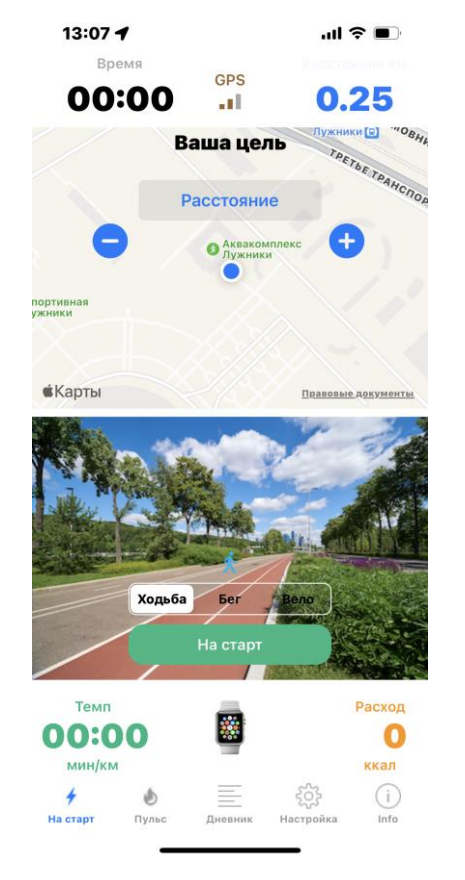

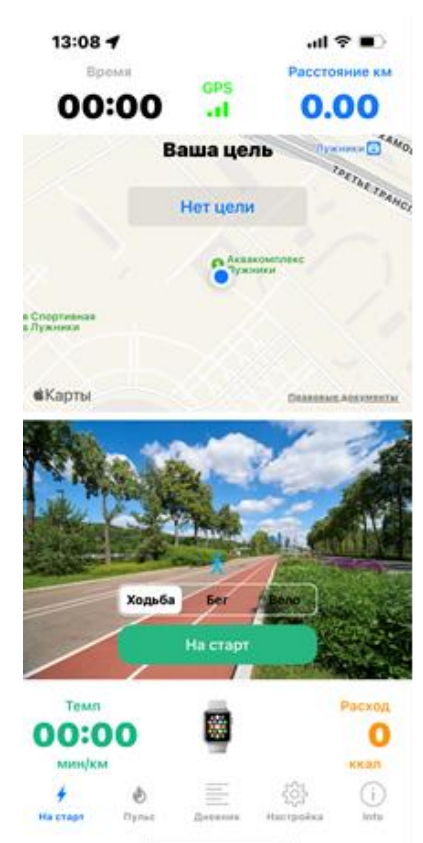

Цель может задаваться в виде расстояния, времени или количества расходуемых калорий. При этом заданные критерии сохраняются на дальнейшие тренировки. Значения целей могут варьироваться с использованием соответствующих клавиш «+» или « - ».

## **Пульс**

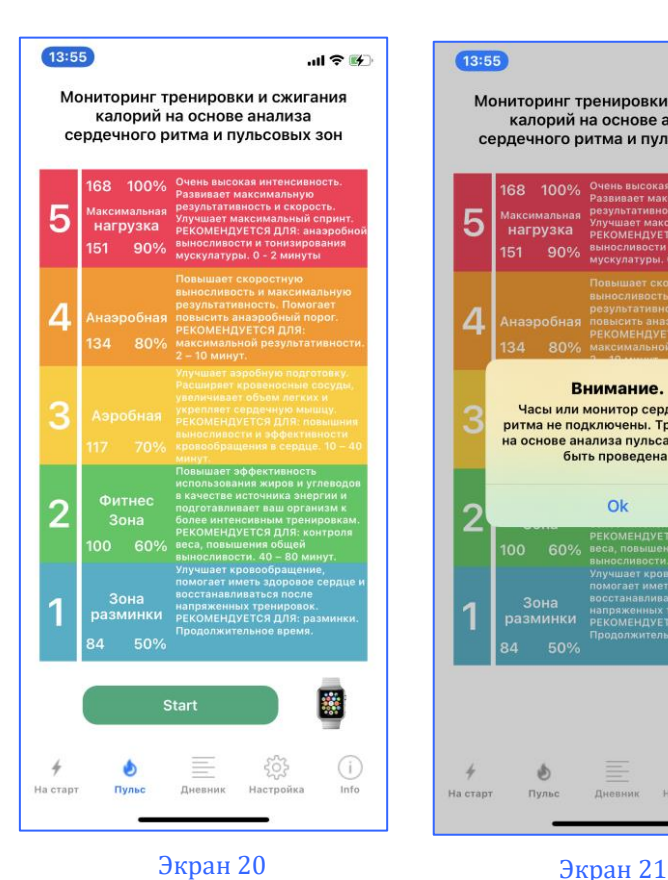

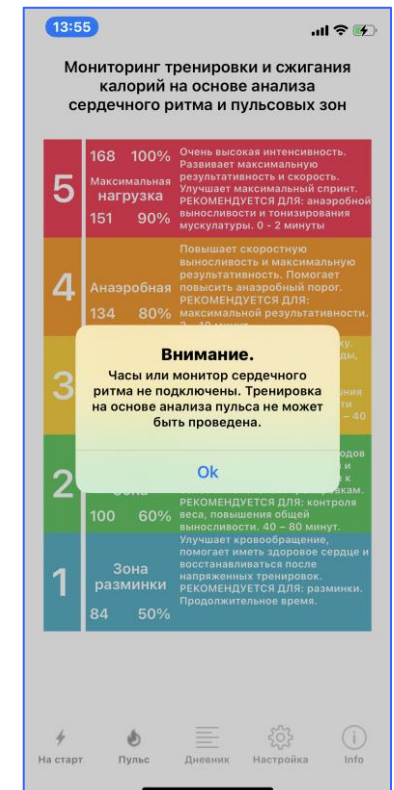

При выборе позиции Пульс главного меню приложение переходит в режим мониторинга тренировки и сжигания калорий на основе анализа сердечного ритма и пульсовых зон. Так как измерения пульса основаны либо на показаниях часов, либо другого монитора сердечного ритма, в этом случае контролируется их наличие и в случае отсутствия выдается предупреждение о невозможности проведения данного вида тренировок.

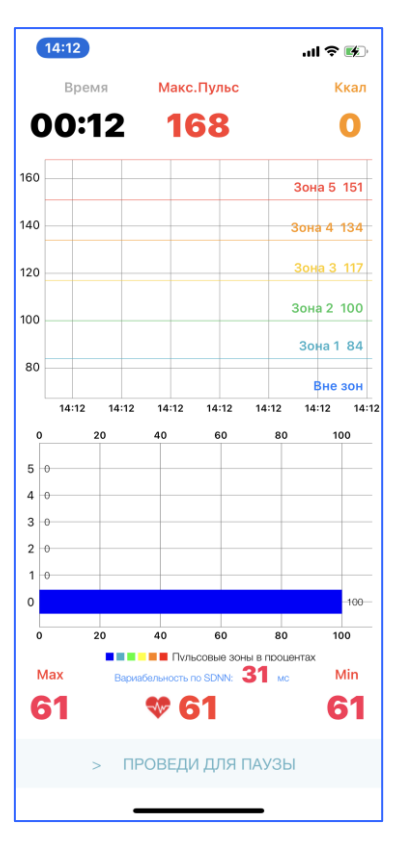

При нажатии на Старт приложение одновременно запускается на телефоне и часах. При этом на iPhone отображаются:

- время тренировки;
- максимально допустимый пульс;
- потраченные калории;

- график изменения пульса по времени с линиями пульсовых зон;

гистограмма процентного соотношения времени пребывания в соответствующих пульсовых зонах;

- вариабельность сердечного ритма в милисекундах;

- максимальный, средний и минимальный пульс за время тренировки.

#### Экран 22

 $\odot$ 

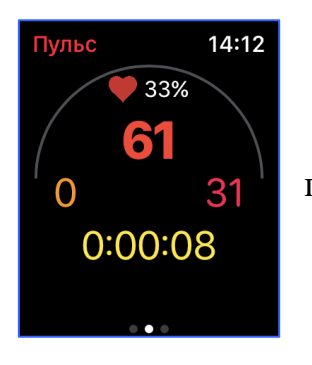

В свою очередь на экране часов отображаются:

- вид тренировки ( в данном случае Пульс);

- полукруглый «спидометр» с цветовой градацией пульсовых зон;

- процент от максимально допустимого пульса;
- текущий пульс;
- калории;
- вариабельность сердечного ритма в милисекундах;

- текущее время тренировки.

Как уже упоминалось выше, приложение может быть использовано не только в ходе тренировок, но и в обычной жизни.

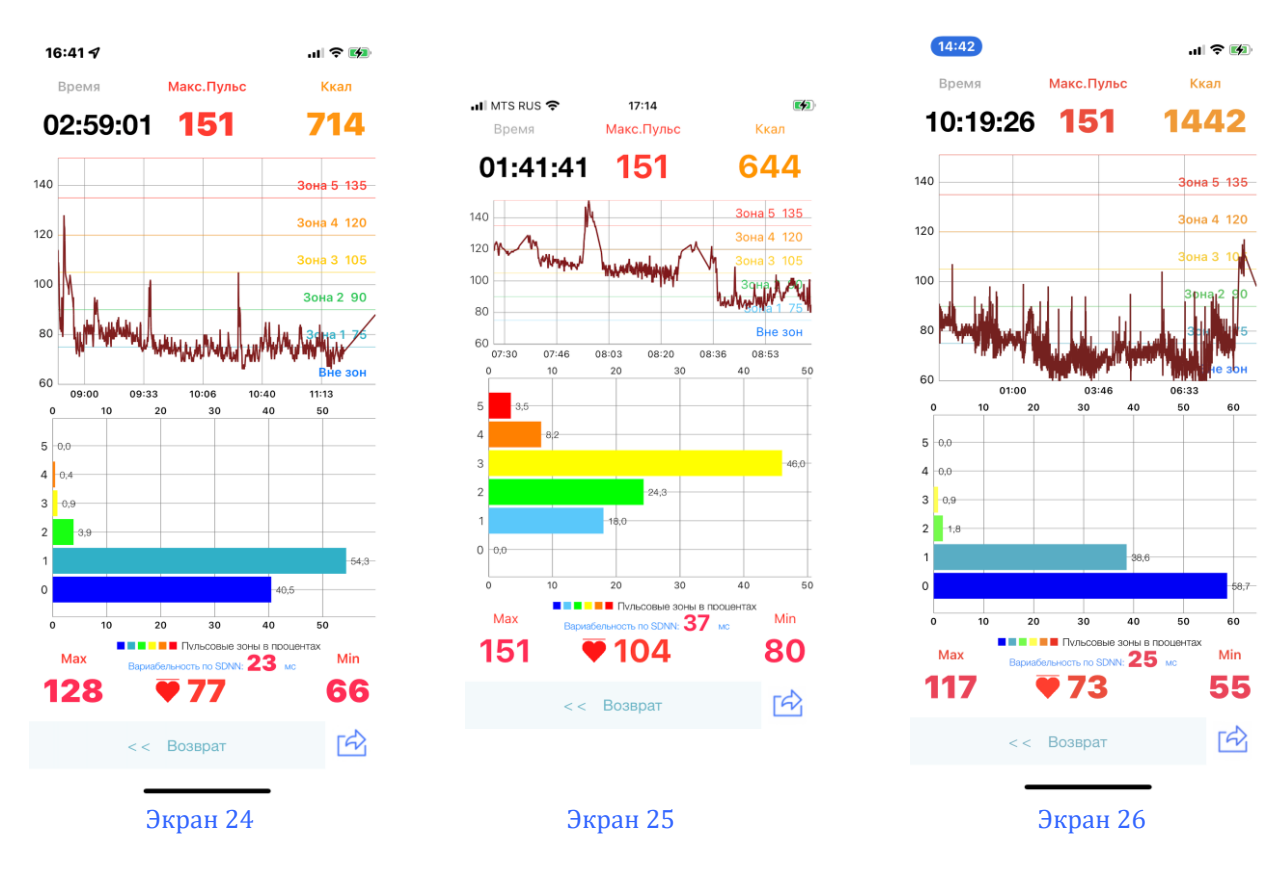

Так на экране 24 показан пульс «возрастного» пользователя, который во время длительной прогулки несколько раз поднимался и спускался по лестнице в парке. На экране 25 тот же пользователь сыграл несколько партий в большой теннис (с перерывами). А на экране 26 – ночь с небольшой тахикардией. При этом конечно приложение не является медицинским прибором и дает данные о пульсе с точностью не выше точности Apple Watch или спортивного монитора сердечного ритма. Но полученные данные могут быть полезны как для самоконтроля, так и для обращения к врачу.

Для расчета затрат энергии в данном приложении используется достаточно точная формула:

 $E = 0.014*G * t * (0.12*f - 7)$ 

где E – энергозатраты в килокалориях,

G – масса тела в килограммах,

t – время в минутах,

f – средний пульс во время тренировки в ударах в минуту.

Подробный анализ специфики пульсовых зон приведен в приложении, здесь же целесообразно обратить внимание обычных пользователей, что **л**ишние килограммы уходят тогда, когда вы ваш пульс достигает 60%-70% от максимальной частоты. Плюсы этой зоны в том, что она комфортна в плане нагрузок, и 85% калорий, которые сжигаются во время таких тренировок, расходуются из жировых запасов.

Для продвинутых пользователей приложение выводит значение вариабельности сердечного ритма (по SDNN), которое измеряет Apple Watch. Это достаточно специфичная для каждого пользователя величина и ее анализ выходит за рамки настоящего руководства.

После завершения тренировки (измерения пульса) их результатами также можно поделиться указанными выше способами. Результаты тренировки также будут отображаться на экране часов, только вместо пройденной дистанции будет отображаться вариабельность ритма сердца.

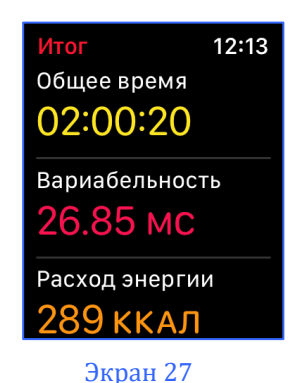

## **Дневник.**

При выборе позиции «Дневник» главного меню на экране представляется список тренировок за текущий месяц (*экран 17*). В верхней части экрана при этом располагается название текущего месяца и горизонтальное меню выбора типа тренировки. Кнопки « **<** » и « **> »**, в данном случае позволяют двигаться по месяцам. Ниже размещается выделенная желтым цветом панель с суммарными результатами по данному виду тренировок за месяц.

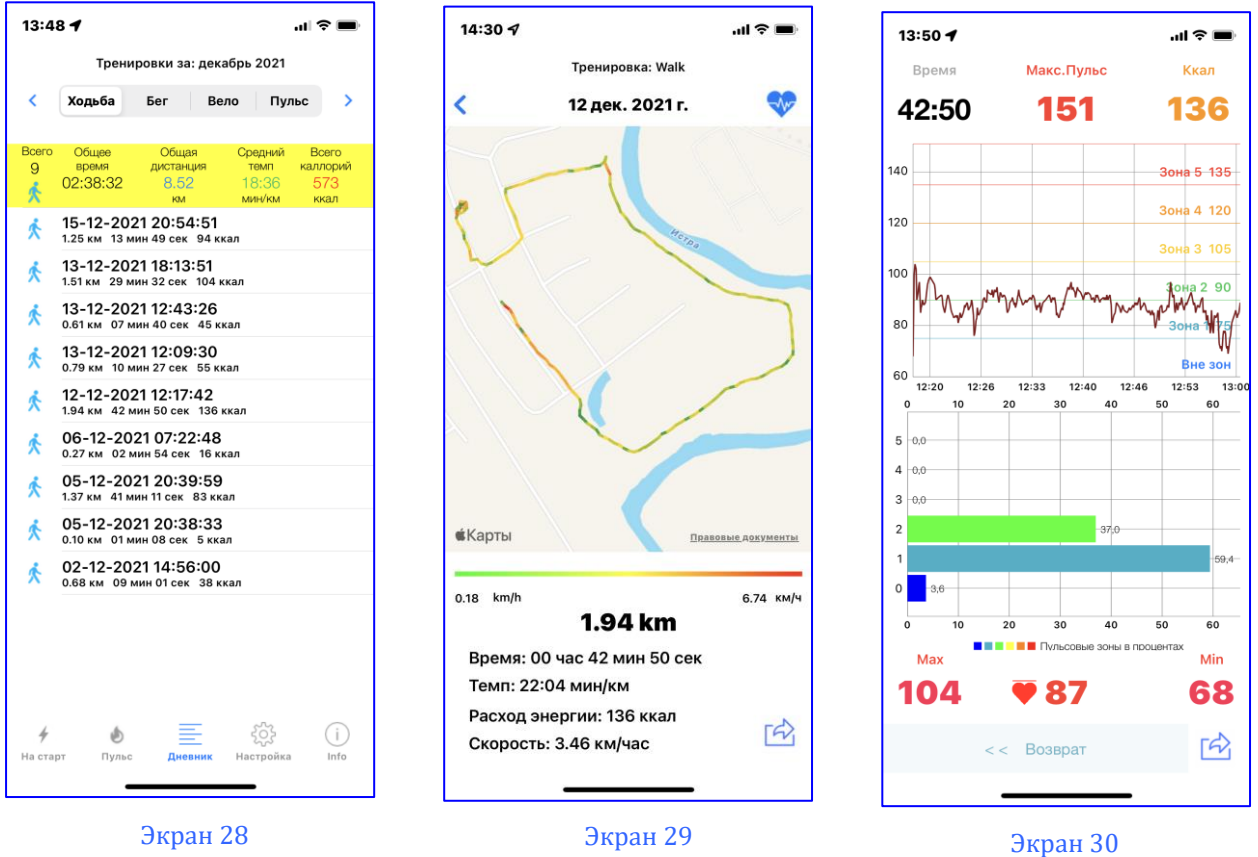

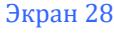

При этом в каждой строке таблицы, описывающей конкретную тренировку, также приведены итоговые данные по этой тренировке. Для все тренировок, кроме «Пульс» – дата и время начала тренировки, пройденная дистанция, время тренировки и количество потраченных калорий. Для тренировки «Пульс» – дата и время начала тренировки, время тренировки, средняя вариабельность в милисекундах, средний пульс ударов/в минуту, количество потраченных калорий.

При нажатии на конкретную тренировку (в данном случае Ходьба) открывается окно с ее детализацией (*экран 29*). Смысл выводимых параметров понятен из их названий. Можно немного остановиться на цветовой разметке пройденной дистанции. Ниже под картой размещается шкала, поясняющая смысл цветовой разметки. То есть от минимальной скорости, обозначенной зеленым цветом, через желтый и оранжевый к красному, означающему максимальную скорость на данной дистанции.

В правой части экрана, внизу и вверху имеются 2 иконки. При нажатии на сердце открывается экран, характеризующий работу сердечно-сосудистой системы во время тренировки (*экран 30*). Верхний график характеризует изменение ритма сердца. При этом по оси Х показано время, по оси  $Y$  – пульс. График можно «раздвигать» двумя пальцами влево – вправо, чтобы более детально просмотреть изменение пульса на отдельных временных отрезках.

Ниже располагается горизонтальная диаграмма пульсовых зон, характеризующая работу сердца, а также максимальный, средний и минимальный пульс за время рассматриваемой тренировки.

В верхней строке приведены также общее время тренировки, максимально допустимый пульс или максимальная частота сердечных сокращений (МЧСС) для данного пользователя и количество потраченных калорий.

Ввиду важности этих показателей для правильной организации тренировок с целью общего оздоровления организма или желания сбросить лишние килограммы и при этом не навредить себе, их расчет и используемые методики приведен в разделе «Расчет МЧСС и пульсовых зон».

На экранах 29 и 30 имеются иконки «Отправить». При их нажатии появляется экран, позволяющий поделиться результатами Ваших тренировок и работой сердца через социальные сети, почту, AirDrop и другими возможными способами.

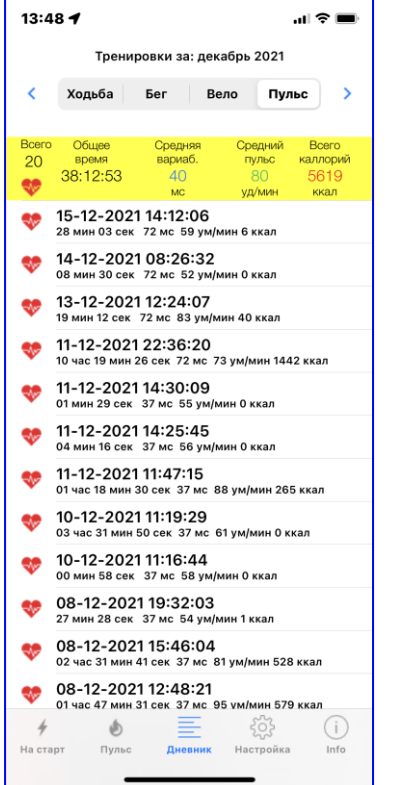

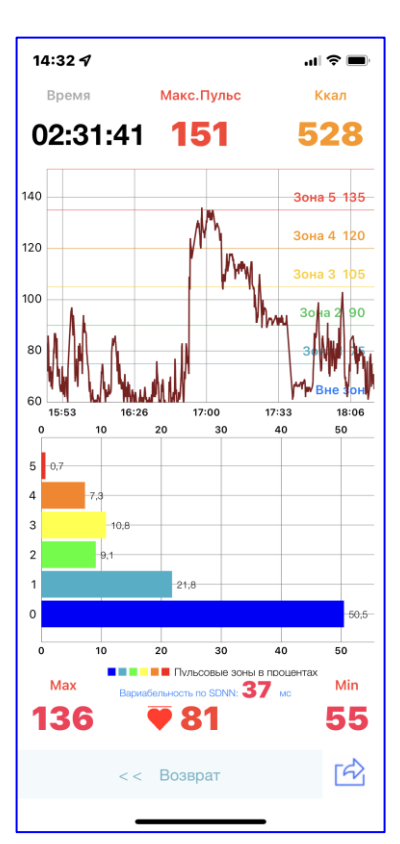

При нажатии на тренировку в режиме «Пульс» выводятся графики пульса и пульсовых зон, а также другие данные, описанные выше.

## **Инфо.**

При выборе позиции «Инфо» главного меню на экране представляется информация о текущей версии приложения (*экран 40*).

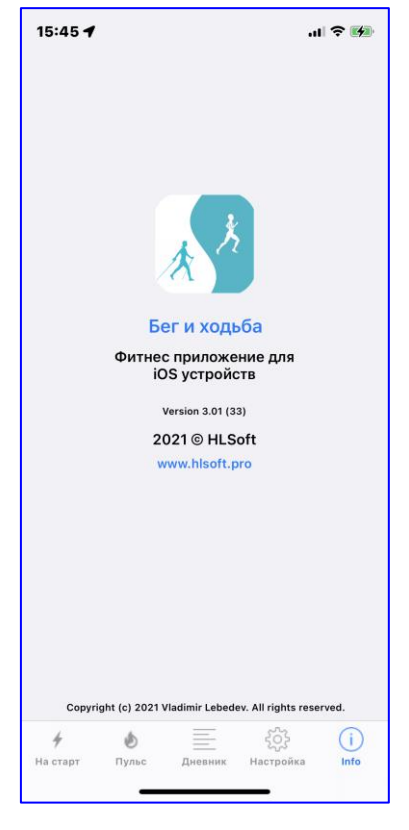

Экран 40

## **Расчет МЧСС и пульсовых зон.**

Итак максимальное число сердечных сокращений МЧСС – это наибольшее количество сокращений сердца в минуту, которое достигается на пределе возможностей организма во время интенсивной тренировки и будет безопасно для Вашего здоровья.

Существует целый ряд методик расчета МЧСС. Есть отдельные формулы для мужчин: 214 - (0.8 x возраст) и для женщин: 209 - (0.9 x возраст). Есть формула Робергса-Ландвера: 205.8 - (0.685\*возраст).

В этой версии приложения используется также широко применяемая обобщенная формула: 220 – возраст. Из величины МЧСС рассчитываются пульсовые зоны. Понятно, что они в общем индивидуальны для каждого человека. Более точный расчет МЧСС и пульсовых зон можно получить в лабораторных условиях с помощью газоанализатора, велоэргометрии или беговой дорожки. И наверное для профессиональных спортсменов это необходимо сделать. Но для любителей приводимые ниже расчеты представляются вполне достаточными.

Как уже упоминалось выше, в данном приложении методика расчета пульсовых зон базируется на основе методик, разработанных в клинике спортивной медицины АО «Лужники». Принято считать, что есть пять основных пульсовых зон.

#### «Сердечная», или терапевтическая, или оздоровительная зона

Эта пульсовая зона находится в диапазоне от 50 до 60 % от МЧСС. Тренировки в этом диапазоне будут полезны для тех, кто только что встал на путь оздоровления организма и обладает слабой физической подготовкой. Нагрузки такой интенсивности тренируют сердце без риска перетренировки. Кроме того, именно на этом уровне должен держаться ваш пульс во время разминки перед основной физической нагрузкой или во время утренней зарядки. Достичь «сердечной» зоны можно, выполняя любые упражнения с минимальной интенсивностью или даже прогуливаясь по ровной местности.

#### Фитнес, или низкая зона

Эта пульсовая зона находится в диапазоне от 60 до 70 % от МЧСС. При тренировках в этом диапазоне метаболизм протекает таким образом, что для получения энергии максимально используются жиры, накопленные в жировых депо. Нагрузки такой интенсивности способствуют снижению массы тела за счет уменьшения подкожно-жировой клетчатки. Обычной прогулки для достижения такого эффекта недостаточно — придется ускорить шаг, подниматься по ступеням, перейти на бег трусцой или начать заниматься гимнастикой в среднем темпе.

#### Аэробная зона

Эта пульсовая зона находится в диапазоне от 70 до 80 % от МЧСС. Интенсивность нагрузки становится выше, и организм начинает тратить еще больше калорий. Однако, чтобы вывести жиры из депо и получить из них энергию, уже не хватает времени, поэтому он начинает использовать для этой цели углеводы.

#### Анаэробная зона

Когда пульс достигнет 80 - 90 % от МЧСС, начинается анаэробная зона. Кислорода, который переносится кровью, начинает не хватать для окислительных реакций, поэтому клетки переходят в безкислородный анаэробный режим. Жиры в этой зоне практически не сжигаются, и для получения энергии используются углеводы. Побочным продуктом обмена веществ в анаэробном режиме является молочная кислота. Она вызывает чувство усталости в мышцах, поэтому тренироваться в анаэробной зоне долго не получится. Тем не менее, анаэробные тренировки приносят несомненную пользу, так как тренируют выносливость и стимулируют рост мышечной массы.

#### Зона максимальной нагрузки

Как только ваш пульс приближается к 90 -100 % от МЧСС, наступает зона максимальной нагрузки. Организм работает на пределе своих возможностей, расходуя все имеющиеся запасы и буферные вещества, а система дыхания и сердечно сосудистая системы работают с максимально возможной эффективностью.

При максимальной нагрузке тратится наибольшее число калорий, при этом продолжают преобладать анаэробные процессы и сжигаться углеводы. Такие тренировки характерны для профессиональных спортсменов в предсоревновательный период — если вы просто хотите похудеть, укрепить мышцы и повысить выносливость, подвергать себя максимальным физическим нагрузкам нецелесообразно.

### **О чем** говорят **эти показатели?**

Начинающим спортсменам и людям, которые решили заниматься фитнесом в оздоровительных целях, во время тренировочного процесса следует чередовать первые четыре пульсовые зоны. Разминка предназначена для подготовки организма к более серьезным физическим нагрузкам и должна протекать в «сердечной» пульсовой зоне. Для снижения веса необходимо чередовать зону сжигания жира и аэробную зону.

Следите за новостями! Приятных тренировок!